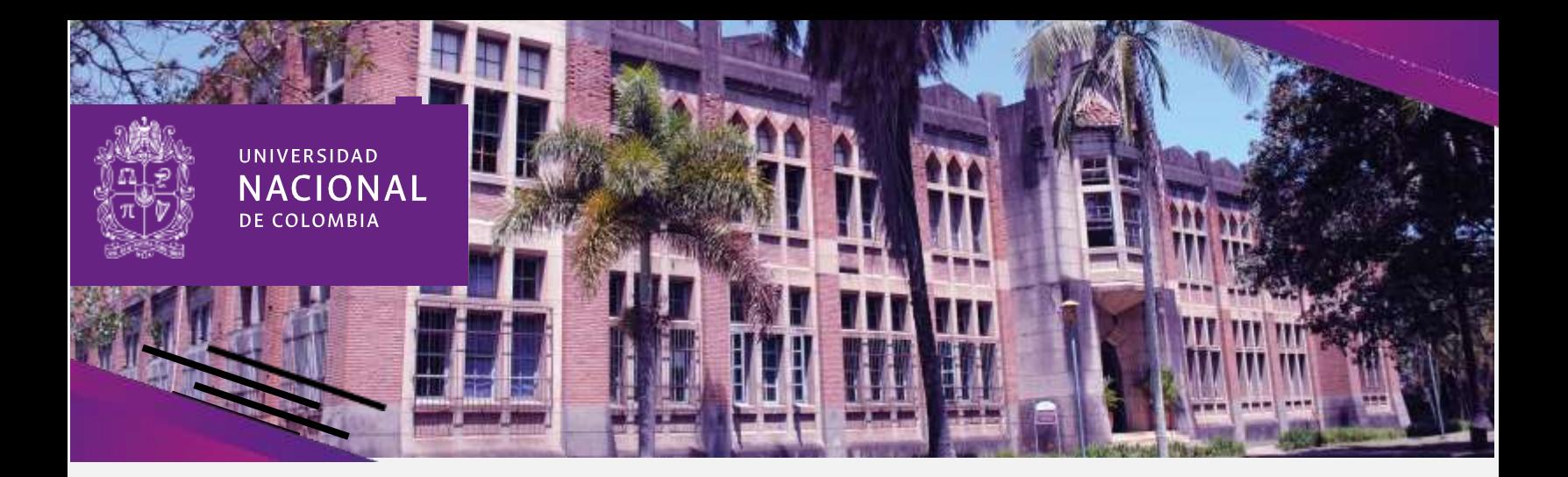

## *5. CONSULTA DE USUARIO Y CONTRASEÑA INSTITUCIONAL*

El día 30 de noviembre de 2023, podrá consultar el usuario y contraseña de la identidad digital institucional en la página Web <https://registroymatricula.medellin.unal.edu.co/> - opción Admitidos Pregrado -Comunicados y Enlaces de Consulta - "[Consulta cuenta de correo admitidos pregrado](https://gestionapp.medellin.unal.edu.co/clave-admitido/)"

## **"[Consulta cuenta de correo admitidos pregrado](https://gestionapp.medellin.unal.edu.co/clave-admitido/)"**

Con este usuario podrá ingresar al correo institucional, consultar los servicios del Portal de Servicios Académicos, como el valor del recibo de pago de matrícula, el horario y para diligenciar su historia clínica. Las fechas para cada uno de estos procesos le serán informadas oportunamente por la dependencia responsable.

## IMPORTANTE:

Para el servicio del correo electrónico ingresar a la página principal <https://unal.edu.co/> - Servicios – Correo electrónico

• Si presenta inconvenientes con el usuario y contraseña o en caso de haber olvidado su contraseña la puede recuperar en el enlace <https://cuenta.unal.edu.co/>, si su dificultad continua por favor escribir al correo electrónico soportecorreos\_med@unal.edu.co y relacione los siguientes datos:

-Nombre completo.

- -Número de documento de identidad.
- -Usuario correo institucional.
- -Cuenta de correo electrónico alterna